# **Neuigkeiten und Aktualisierungen**

## **Update: Quest Tool Version 3.3.17**

2020-08-26 08:43

**Die Quest Tool Version 3.3.17 vom 25. August 2020 ist für alle SPiCE/Quest-Tools verfügbar!**

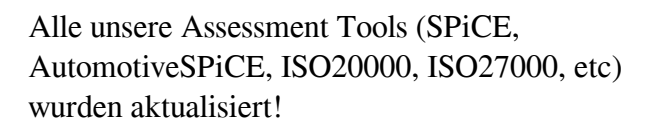

Version 3.3.17 ist 100% rückwärtskompatibel zu Vorgängerversionen 3.2.x und auch bis zu Version 3.0.3 (ohne Advanced Practices). Das Feature mit mehreren Prozessinstanzen ist zur Version 3.3.8 kompatibel.

### Neu: **Farbige Textbausteine**

Textbausteine speichern nun ihre Formatierung, also ihre Schriftfarben, Hintergrundfarben, fett, kursiv, unterstrichen, durchgestrichen, hochgestellt und ähnliches.

Es gibt nun auch eine Option, um die gesamte Liste als leserlichen Text in die Zwischenablage zu kopieren oder von der Zwischenablage zu importieren. Den Text kann man dann ganz einfach in ein Textbearbeitungsprogramm wie Word einfügen, für schnelles und bequemes bearbeiten der Liste außerhalb des Tools oder fürs Verteilen zwischen Arbeitskollegen.

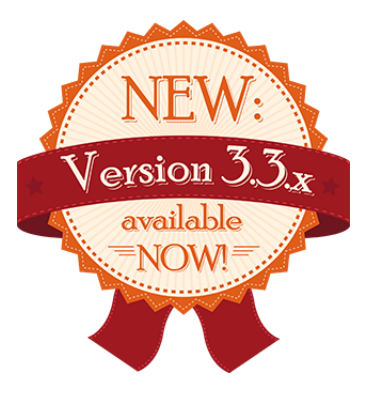

Manchmal passen die gleichen Notizen von GPs zu mehreren Prozessen, aber das Manövieren zwischen Prozessen und das Kopieren und Einfügen von Text ist manchmal genau so langsam, wie das komplette neuschreiben des Textes. Aber zum Glück ist es ab dieser Version möglich über ein Schnellmenü Text aus Prozessen zu kopieren ohne den aktiven Prozess zu wechseln. Es gibt nun einen neuen Menüpunkt rechts von den üblichen Textbearbeitungsoptionen. Einfach auf einen Eintrag klicken, und schon wird er ins aktive Textfeld eingefügt.

#### Neu: **Tastenkürzel fürs Einfärben**

Es gibt nun Tastenkürzel fürs Einfärben von Stärken|Schwächen|Verbesserungen|Notizen  $(Shif t+Alt+ S | W | I | N)$ Das Menü für das auswählen von individuellen Farben hat sich auch verbessert, auch wenn es gleich ausschaut wie früher, so ist es nun viel präziser und angenehmer zu bedienen.

### Neu: **Mehr Informationen beim Vollständigkeitscheck**

Die roten, gelben und grünen Bleistifte sind sehr nützlich um den Überblick über den Fortschritt zu behalten und jetzt können sie sogar zusätzliche Informationen anzeigen. Wenn man mit der Maus über den Bleistift fährt, so erfährt man zum Beispiel den prozentuellen Fortschritt im Prozess oder die Position von der nächsten leeren Bewertung oder Kommentar. Das ist sehr nützlich, wenn man nicht wertvolle Minuten damit verbringen möchte, denn letzten fehlenden Eintrag zu suchen.

Für eine komplette Liste aller Änderung lesen Sie bitte den Changelog.

Für weitere Informationen besuchen Sie bitte die jeweilige [Produktseite](https://www2.hms.org/cms/de/assessment-tools.html).